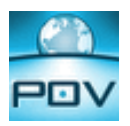

### **Introduction**

This document describes the SNMP Interface provided with Point of View (POV).

Simple Network Management Protocol (SNMP) is a popular protocol for network management. It is used for collecting information from, and configuring, network devices, such as servers, printers, hubs, switches, and routers on an Internet Protocol (IP) network.

In a typical SNMP architecture, there is one SNMP Manager Station which Status Information from Devices Running SNMP Agent.

Using POV, you can provide real-time data from the devices connected to the SCADA/HMI system through the native communication drivers (or OPC interface) – controllers, machines, and so forth – to a third-party SNMP Manager, such as HP Openview, Novell NMS, IBM NetView, or Sun Net Manager. In other words, POV can work as a gateway between the devices in the plant-floor and the corporative equipment management system (SNMP Manager) in the ERP.

Furthermore, POV can also request data from third-party SNMP Agents and display this information through its graphical interface, locally or remotely on the Thin Client stations.

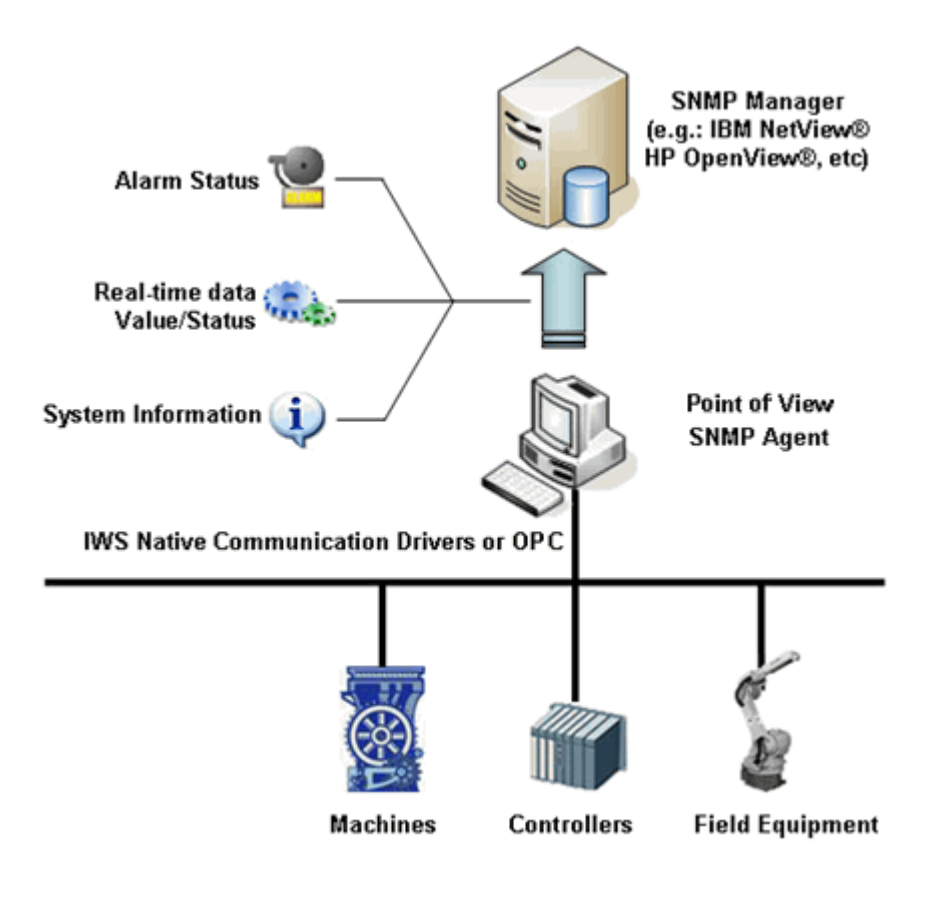

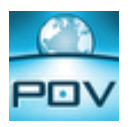

## **Configuring an Application**

The POV SNMP Agent exposes data from the current application via the SNMP protocol. Data is exposed as a sub tree with root in .iso.org.dod.internet.private.enterprise.[Enterprise Number], where [Enterprise Number] is the number configured in the field "Enterprise Number" of the configuration tool.

The structure of the sub tree and the definition of the data to be exported are made in the file SNMP.INI. This file must be created in the directory "Config" of the application.

Three kinds of objects can be configured:

- Scalar values
- Tables
- Traps

```
1) Scalar values 
A Scalar value exposes the value of a single POV tag as an SNMP object.
```

```
[<Node Name>] 
item = scalar 
oid = <relative oid> 
type = string | integer | unsigned32 
access = read-only | read-write 
tag = <tag name>
```
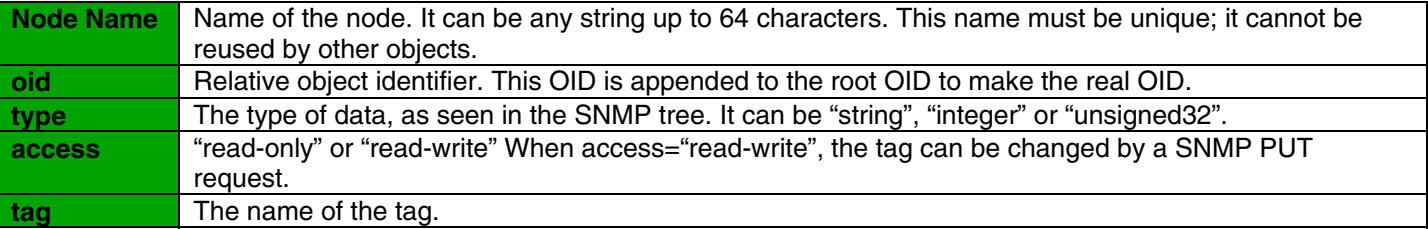

#### Example:

```
[scalar1] 
OID = 1.2 
item = scalar 
type = string 
access = read-only 
tag = time
```
This example will generate a SNMP object with OID .iso.org.dod.internet.private.enterprise.[Enterprise Number].1.2. This object will return the value of the tag "Time" typed as string.

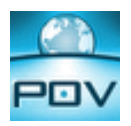

2) Tables

A table exposes one or more arrays of POV tags as SNMP tables.

[<Node Name>] item = table oid = <relative oid> Columns = <number of columns> Column[<column number>].tag = day Column[<column number>].type = Integer Column[<column number>].access = read-only Indexes = <number of tags> Index[<index part>].tag = Table1.Col2 Index[<index part>].type = string | integer | unsigned32

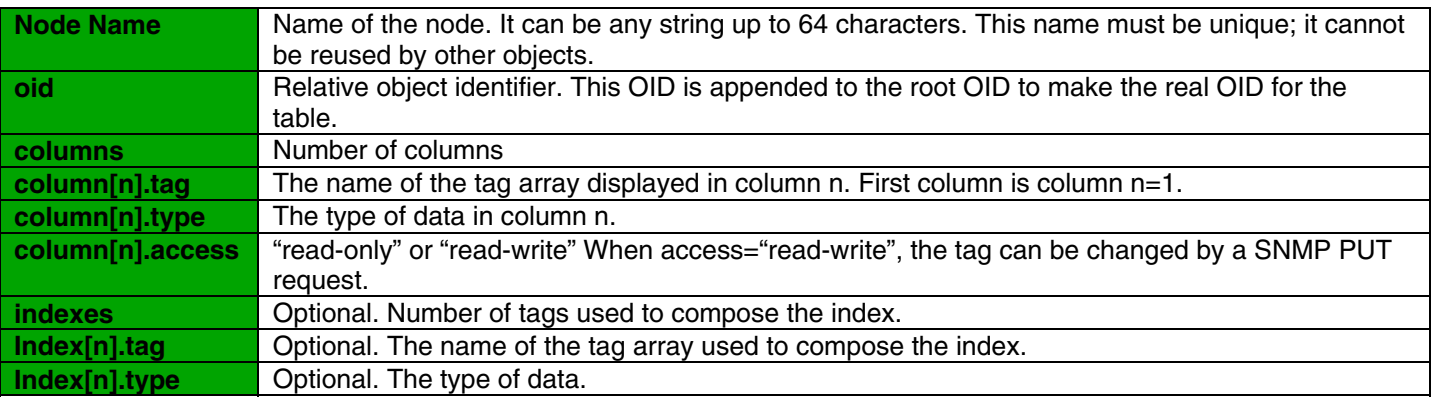

The number of rows is equal to the size of the smallest array that is used as column or index.

Example:

```
[table1] 
OID = 1.3 
item = table 
Columns = 3 
Column[1].tag = Col1 
Column[1].type = integer 
Column[1].access = read-only 
Column[2].tag = Col2 
Column[2].type = integer 
Column[2].access = read-write 
Column[3].tag = Col3 
Column[3].type = string 
Column[3].access = read-write 
Indexes = 1 
Index[1].tag = Col1 
Index[1].type = integer
```
This example uses three tag arrays, "col1", "col2" and "col3", to create an SNMP table. The table is indexed by "col1". The OID of the table is .iso.org.dod.internet.private.enterprise.[Enterprise Number].1.3.

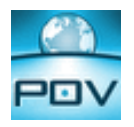

3) Traps Defines traps generated by POV.

[<Node Name>] item = trap oid = <relative oid> trigger = <tag name> Columns = <number of columns> Column[<column number>].oid = <relative oid> Column[<column number>].tag = <tag name> Column[<column number>].type = string | integer | unsigned32

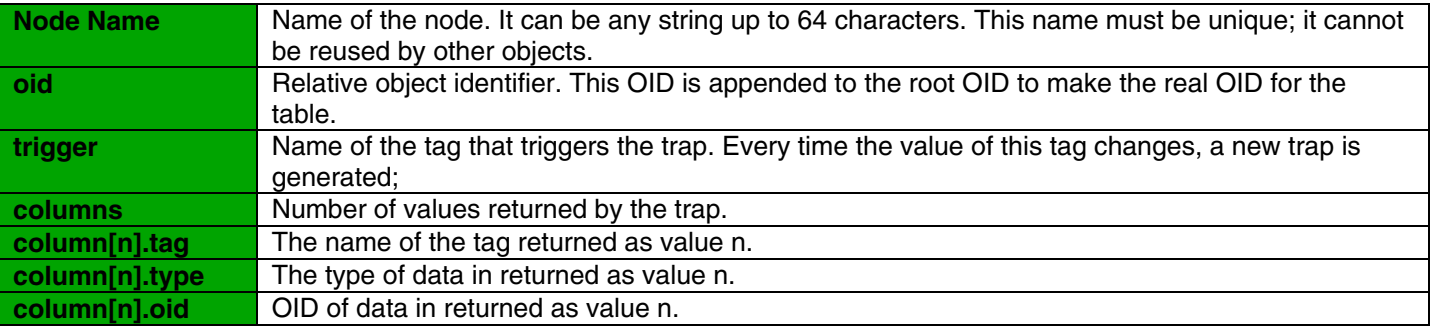

## Example

[trap1] item = trap OID = 1.4 trigger = second Columns = 2 Column[1].tag = date Column[1].type = string Column[1].oid = 1.5.1 Column[2].tag = time Column[2].type = String Column[2].oid = 1.5.2

This example configures a trap that is generated every time the tag "second" changes. It returns 2 string values, from the tags "date" and "time".

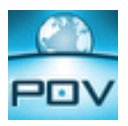

# **Troubleshooting**

**Problem:** no information appears at .iso.org.dod.internet.private.enterprise.[Enterprise Number]

- Check is POV is running. If POV is not running, the SNMP agent exposes no information.
- Check the TCP port. The TCP port used by the POV TCP Server in the current application must be the same as the one informed during the agent configuration.
- Check if the file SNMP.INI is in the Config directory of the current application.
- Maybe the SNMP Service is not able to load the extension agent. The SNMP Service loads the extension agent StudioSnmp.dll during Windows initialization process. For some hardware devices, it is possible that the nonvolatile directory is mounted only after the SNMP service starts. In this case, the SNMP service cannot load the agent file in startup, and the POV SNMP Agent will not work.